# Linux 常用命令與系統管理

高雄市政府教育局 資訊教育中心 網路組 張宏明 更新日期:2012/11/14

## 壹、 **Linux** 基本指令介紹:

Linux 指令繁多,在此僅列出常用的給大家參考

## 系統管理

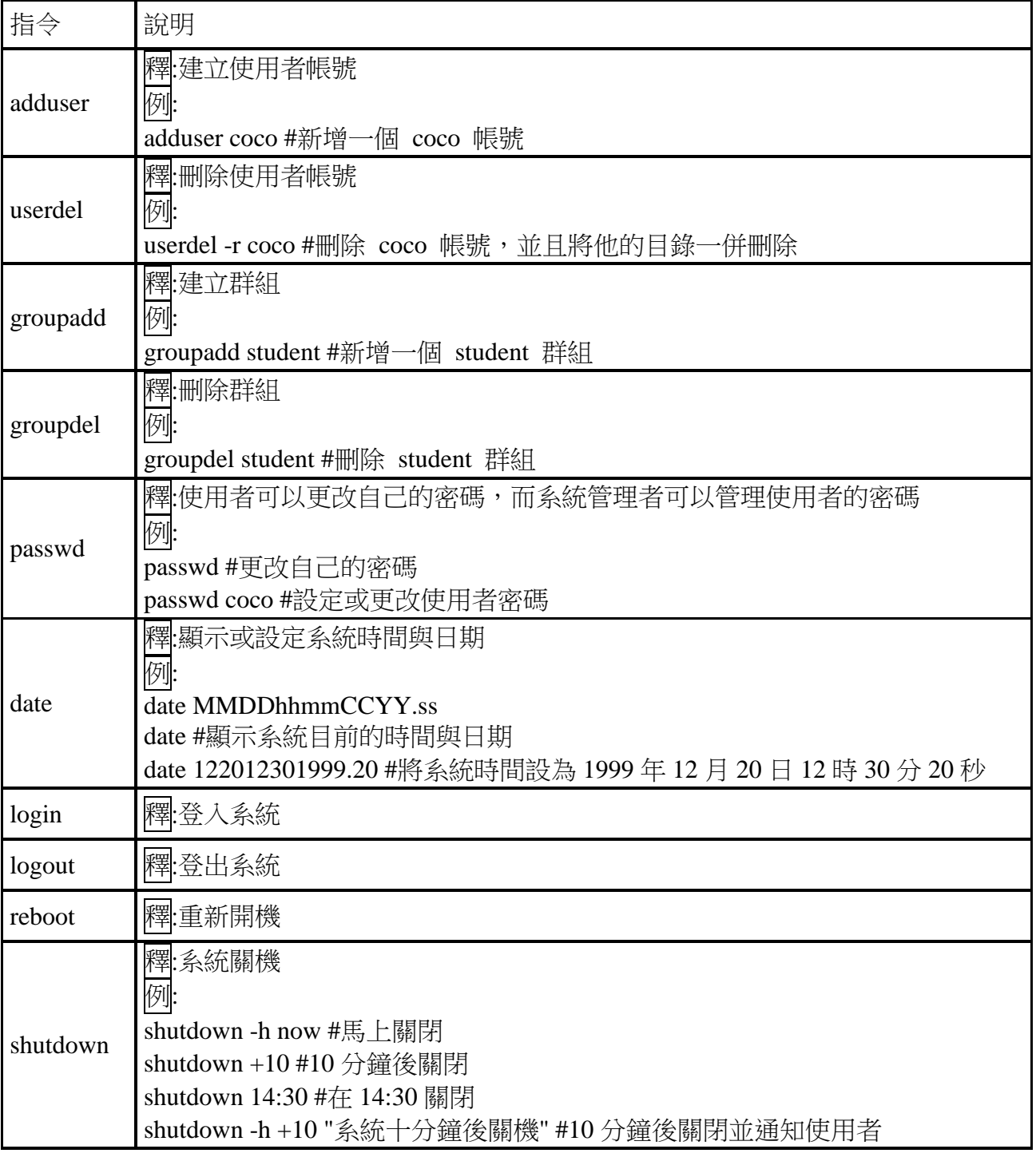

Linux 常用命令與系統管理—第 1 頁

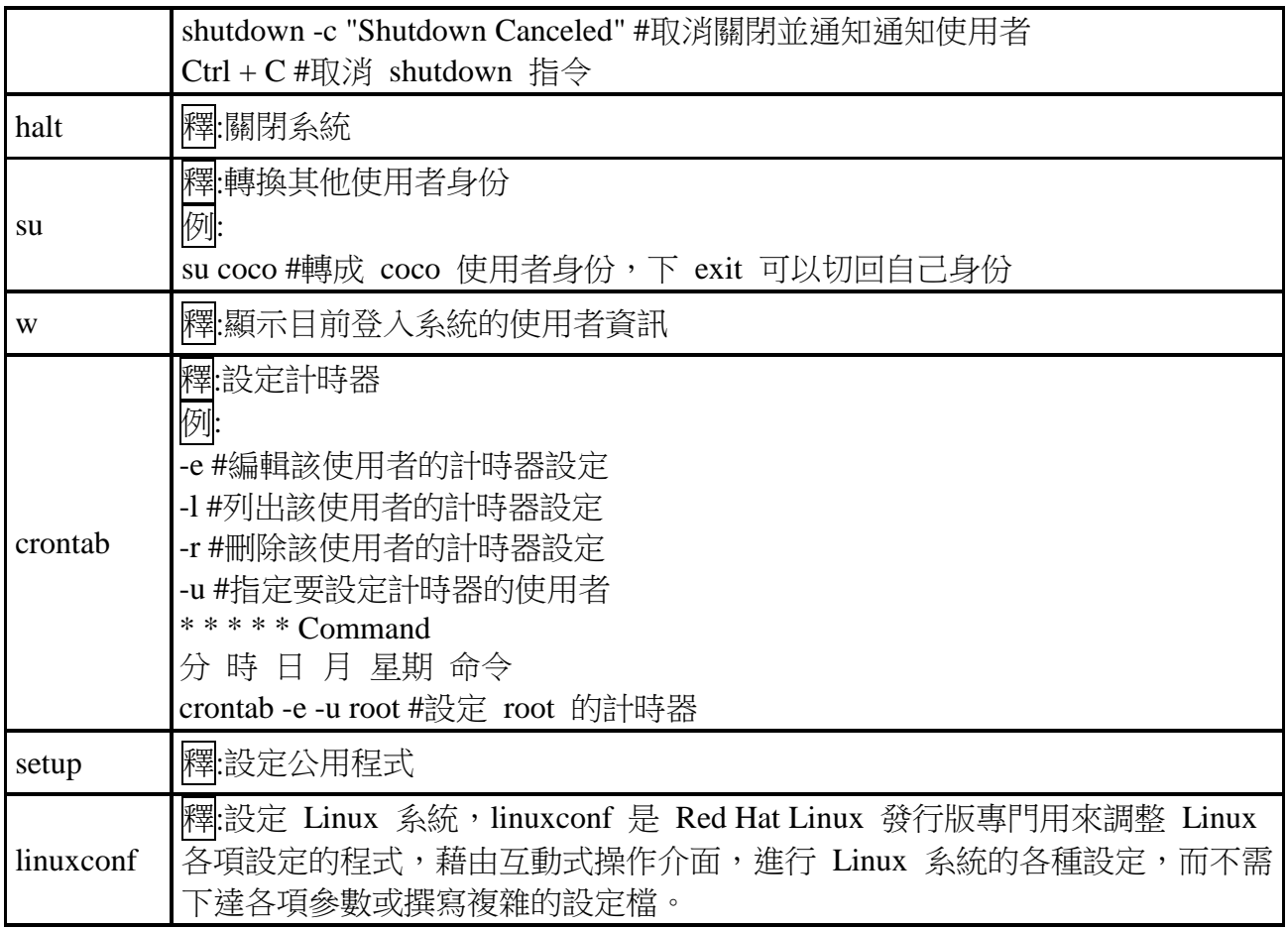

## 檔案管理

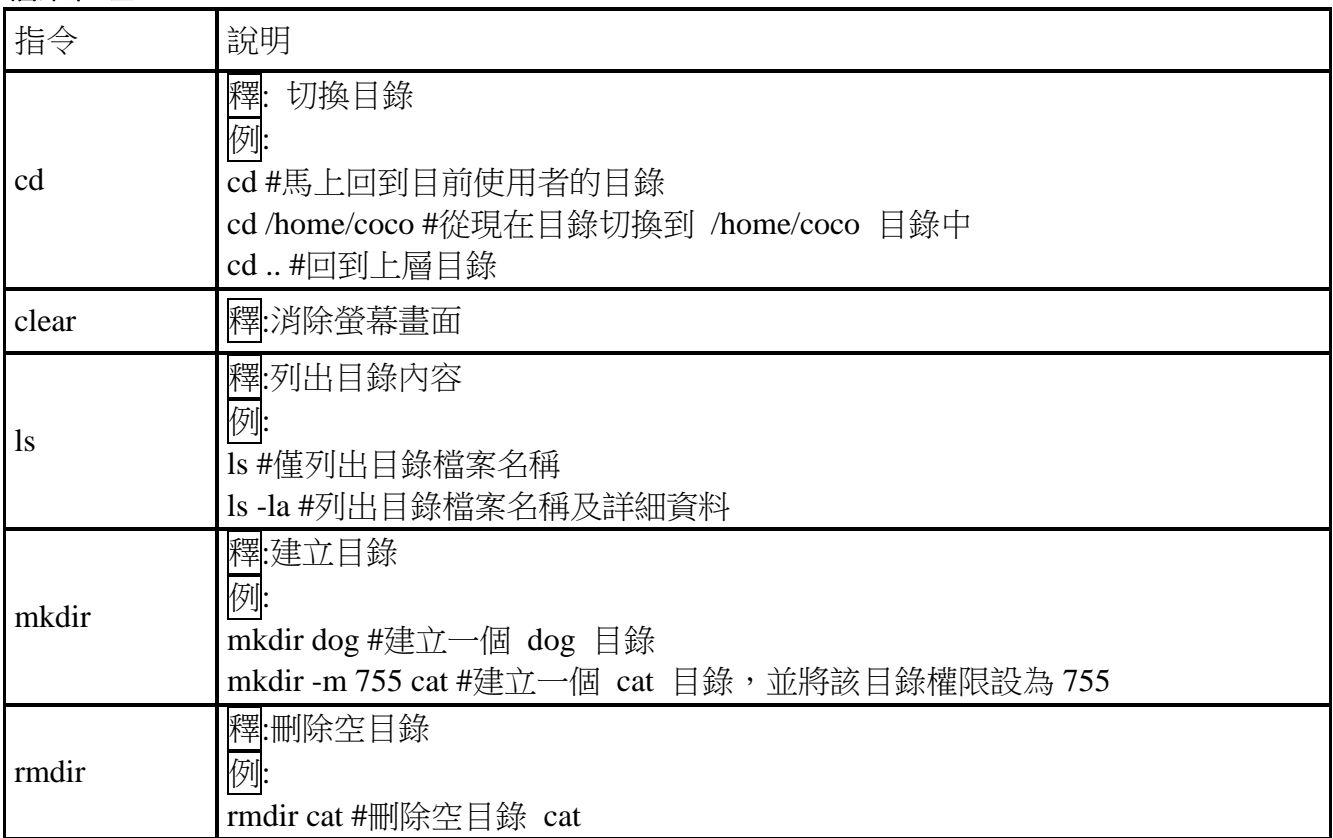

Linux 常用命令與系統管理—第 2 頁

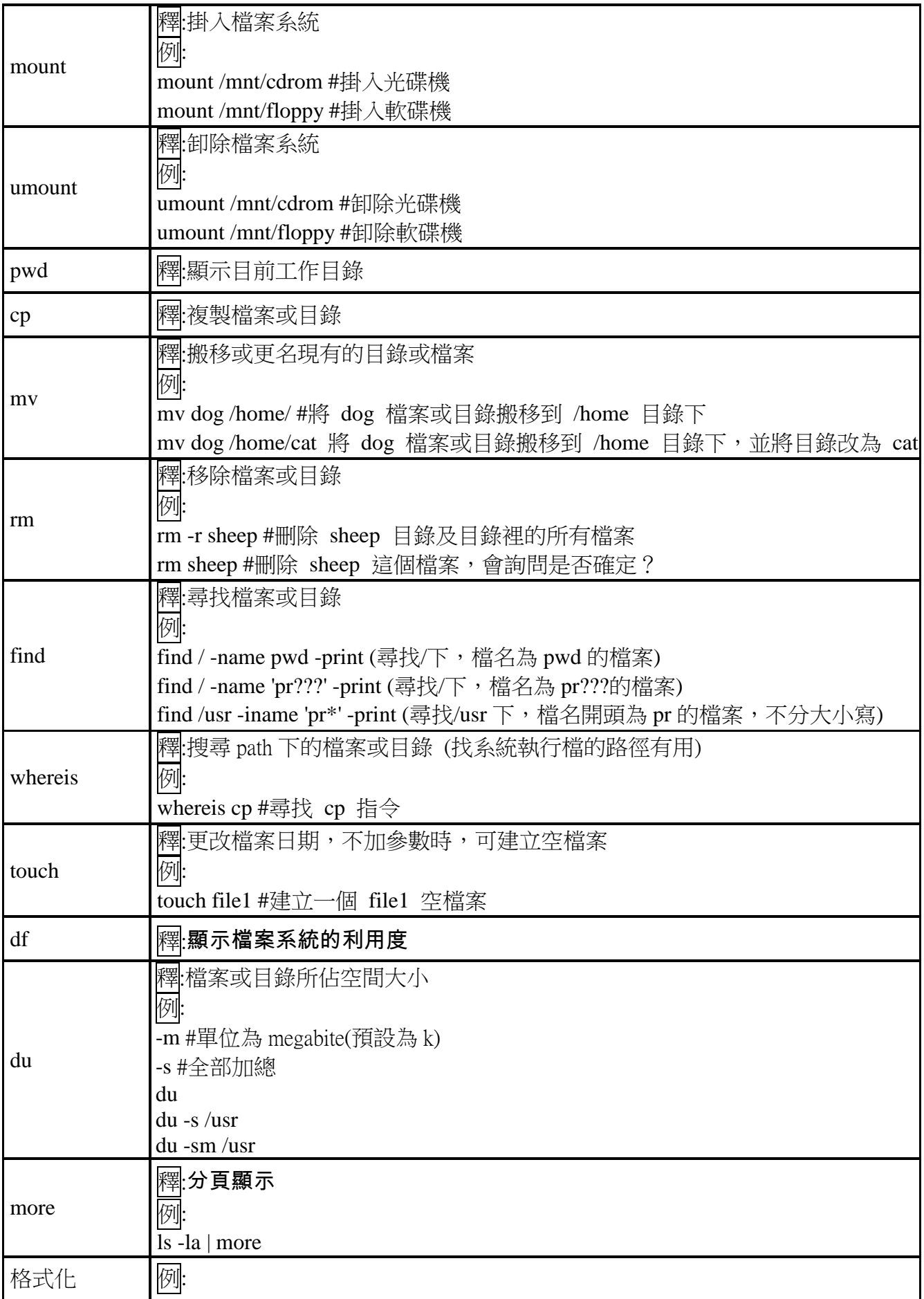

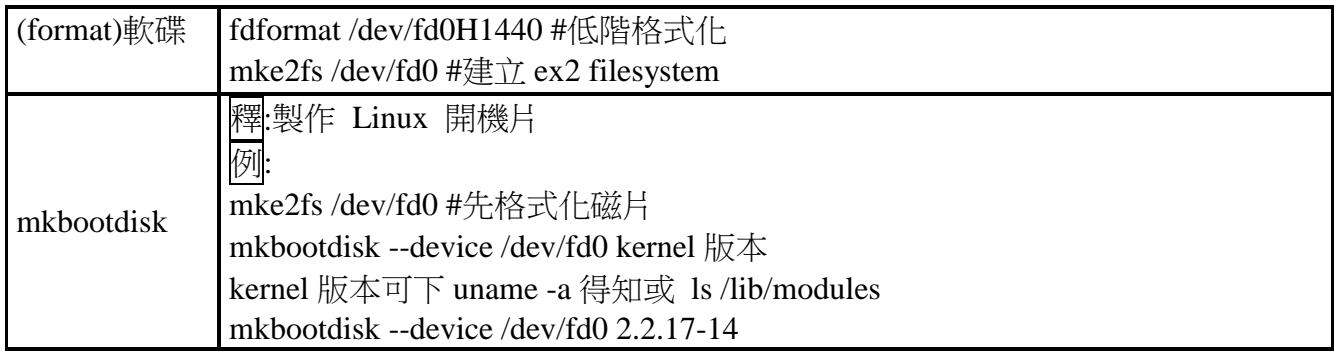

## 貳、 檔案目錄簡介

在 Unix 系統中會將檔案按照其類型分門別類的置放於不同目錄下,所以身為系統管理者若要 更改系統或管理系統的東西時要先了解檔案放哪邊,如您對目錄結構夠了解的話馬上就能找 到所需要的檔案加以更改。

實體上,Linux 中的「檔案系統」,相當於 DOS 中的 partition。一個獨立的檔案系統擁有獨 立的 file table(inode table),一個磁碟中,可以切割成一個上的檔案系統。

但就邏輯上而言,一個 Linux 中,僅有一個檔案系統,亦即,一個 Linux 作業系統中僅有 一個「根目錄」,一切檔案結構依此根目錄,往下發展。

UNIX like 的目錄結構基本上屬於樹狀結構(階層式),類似 MS DOS 和 WIN32 系統中的樹 狀目錄架構,正確說法應該是 MS DOS 和 WIN32 系統中的樹狀目錄架構是源自 UNIX 系統 中的目錄架構。

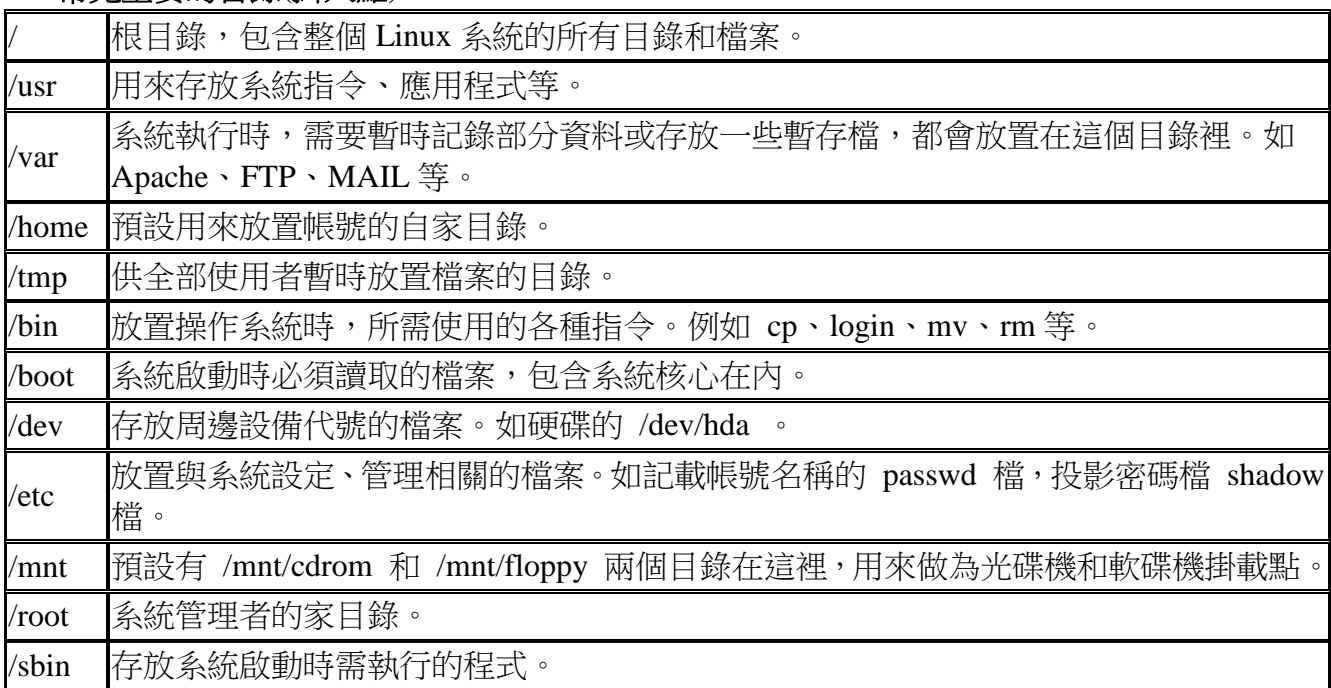

#### 常見重要的目錄**(**掛入點**)**

### 檔案系統架構

UNIX 檔案系統和 DOS 一樣,採階層式(Hierarchy)或樹狀(Tree)之目錄架構,最上一層目錄稱 為根目錄(root),每一目錄中均可含有檔案與子目錄,路徑名稱中目錄與目錄之分隔符號為  $\lceil$  /  $\lceil$   $\circ$ 

#### ◆ Linux 檔案種類

- 一般檔案(ordinary files):程式、文件、資料…等。
- ▶ 目錄檔案(directory files):類似資料夾,目錄檔用於分類檔案,使檔案系統更加簡潔。
- 特殊檔案(Special device files):代表某種特殊硬體設備,如:印表機、磁碟機、磁帶機…等, 通常存在於 /dev 目錄之下。此種檔案類型又可區分為區塊(block)及字元(Character)兩種。 (UNIX 作業系統下,所有設備均可視為檔案,並依檔案方式運作)
- **>** 檔案權限開頭為 d 者,表示目錄;若是一個 號,表示普通檔案;以"."開頭之檔名代 表隱藏檔,必需用"ls -l "才可看到, 如 .profile。

Linux 常用命令與系統管理—第 5 頁

- ▶ 符號鏈結檔(Symbolic link):
- 所謂的符號連結檔,就是該檔案的別名的意思
- > Linux 中有二種符號連結檔:
- ▶ 硬式連結 (hard link)
- > 軟式連結 (soft link)
- ▶ 所謂硬式連結檔,就是某一個檔案的複本,其檔內容大小完全和原本的檔案一模一樣,當 原本檔案內容改變時,硬式連結檔也跟著作相同的改變,但若原檔被刪除, hard link 檔仍 然會存在。
- ▶ 而軟式連結,則是該檔案的一個別名,用來連結至原本的檔案。
- ▶ 不管是那一種,存取符號連結檔,就等於是存取原來的那一個檔案。
- ▶ 符號連結檔有非常大的用途,這是 DOS/WIN 等其它平台無法比擬的。例如:某一個目錄 **空間不足,那麼,我們可以將新的硬碟空間,用符號連結檔的方式掛入,同時可保持原有** 的目錄結構不變。
	- ‧ 如何製造 symbolic link files ?
- **ln -sf target source**
- ▶ s 表示 soft link , f 表示若有同名檔存在,則將它覆蓋過去。
- ▶ 早期 UNIX 檔名長度限制不可超過 14 個字元,現今 Linux 系統則可允許檔名長度至 256 個字元。
- ▶ UNIX 檔案系統中,無所謂延伸檔名,對 Linux 而言檔名: aa.bb.cc.dd 是合法的, UNIX 檔案命名原則可用任何字元來命名("/"除外),然特殊字元( \* ? ^ < …),除"."外最好避 免使用,免生誤解。

## $\blacklozenge$  inode

inode(information node)是一個資訊節點,記錄著其所指向檔案的一切重資訊,包括inode編號, 檔案型態,檔案使用者以及群組 ID,檔案大小,時間,以及在磁碟中的區塊號碼(blocks)等。

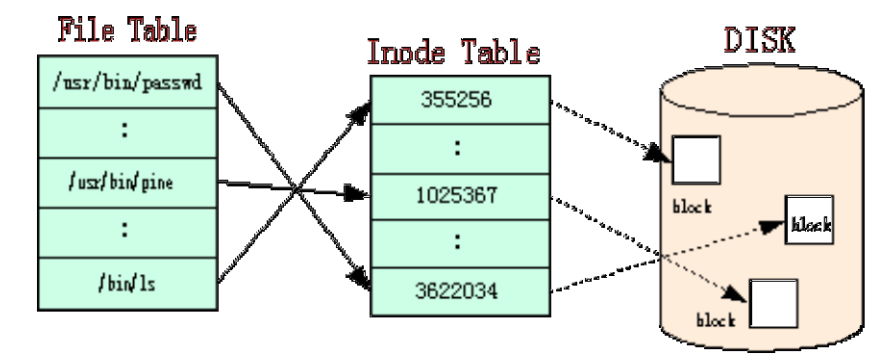

## 參、 檔案系統權限

Linux 檔案系統將檔案或目錄的使用者分成檔案擁有者(**Owner**)、群組(**Group**)及其他(**Other**) 三大類;存取權力則分成讀取( **r** )、寫入( **w** )及執行( **x** )三種;藉著使用者區分與存取權力之 給予之組合,組成 Linux 的檔案保護系統。

權限有三種,說明如下:

| 權限                  | 顯示    | 二進位表示 | 十進位表示       |
|---------------------|-------|-------|-------------|
| Read(可讀)            |       | 100   | 4           |
| Write(可寫)           | W     | 010   |             |
| eXcute(可執行)         | X     | 001   |             |
| Read, Write, eXcute | rwx   | 111   | $4+2+1=7$   |
| Read, eXcute        | $r-x$ | 101   | $4 + 1 = 5$ |
| none                |       | 000   |             |
| Read, Write         | rw    | 110   | $4+2=6$     |

誰才能改檔案權限

每一個檔均有一個擁有者(owner),僅有 owner 及 root 可以更改檔案之存取保護模式(利用 chmod 指令)

只有 root 可以更改檔案之「擁有者」與「群組」(利用 chown 指令)。

特殊的檔案權限

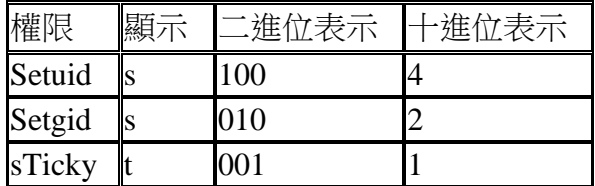

特別說明:Setuid

在執行程式時,程式執行的身份為啟動該程式的 user,若設為 setuid,則該程式在執行身份就 改為該程式的 Owner。

通常 Setuid(Set user id)的情況會發生在使用者需要 root 的權限時發生,意謂著這支程式必須 要有 root 的權力才能做相關的動作。例如線上改密碼程式,一般人都可以執行它,但是這支 程式需 setuid,其權限應該是-rwsr-xr-x,表示在執行時是以 root 身份執行,能夠改某使用者 的密碼,但是 setuid 有時是系統上安全的漏洞,在管理上必須嚴格控管具有 setuid 權限的檔 案。

◆檔案權限修改指令 -- chmod, 其語法如下:

chmod [-R]  $\text{mod}$  =4,2,1 or {a,u,g,o}{+,-,=}{r,w,s,t}  $\text{log}$  【檔案/目錄】 其中

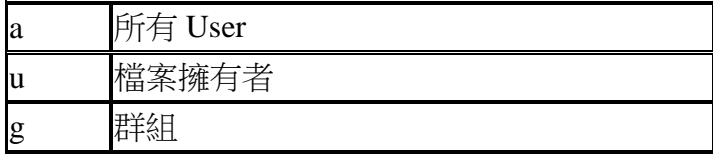

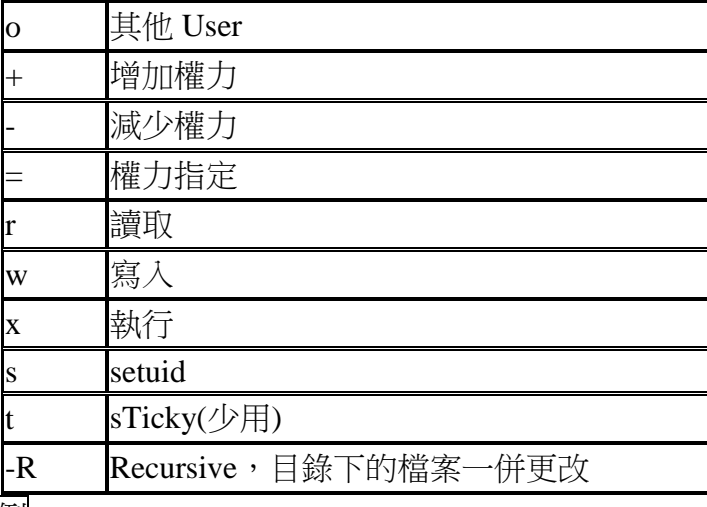

例: ls -al test

-rwxr-xr-x 1 air teacher 1224 Jul 4 12:02 test **chmod g+w,o-x test rwxrwxr-** chmod u=rwx test (=rwxrwxrwx) **chmod 755 test rwxr-xr-x** chmod a-x test  $(=rw-r-r-1)$ chmod 4655 test  $(=rwsr-xr-x)$ **chmod -R 755 test2** 將 **test2** 這目錄所的檔案改為 **755**

◆改變檔案或目錄的擁有人-- chown, 其語法如下: chown [-R] 【使用者**.[**群組**]**】【檔案**/**目錄】

### 肆、 **Vi** 編輯工具

要管理好 Linux 系統,少不了要對設定檔案進行編輯,Linux 提供許多文書編輯程式,例如 ed, vi, pico, joe, emacs 等, vi 可說是在 Linux 中功能最強的編輯工具, 也是 Linux 預設的編輯程式。

vi 可說是 Linux 中功能相當強的編輯工具,也是目前 Linux 預設的編輯軟體。

vi 有三種模式:

▼ command mode :供使用者執行命令

▼ input mode : 輸入內容

▼ last line mode :讓使用者做一些輸入文字無關的事,例如搜尋字串、儲存檔案或結束編 輯等。

■ 執行與結束 vi

在提示符號下,執行 vi 指令,或是執行 vi myfile 指令指定要編輯的檔案。

■ 切換不同模式

進入 vi 時,預設的模式是 command mode ,而要進入 input mode 輸入資料時,可按下列 三個鍵:

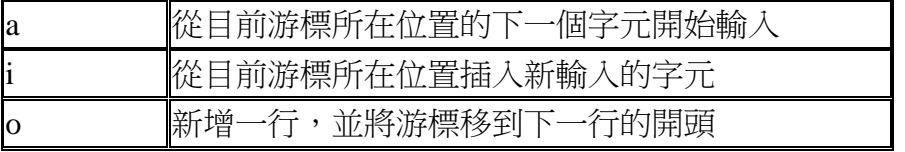

※ 在 command mode 輸入命令時(如"a"、"i"、"o"),字元並不會顯示出來。

若要從 input mode 回到 command mode , 則需按下 Esc 鍵。

如要轉換為 last line mode 時,則在 command mode 輸入 ":"即可。

#### ■ Command mode 模式的操作

Command mode 模式提供了相當多的按鍵以及組合鍵來執行命令,幫助使用者編輯文字。由 於命令相當多,在此只能介紹一些平常比較常用到的。

▼移動游標位置

無論在 command mode 或 input mode ,都可以使用方向鍵來移動游標所在的位置,但若你 的方向鍵不能使用的時候,則必須切換而 command mode 再配合下列幾組按鍵命令來移動 游標:

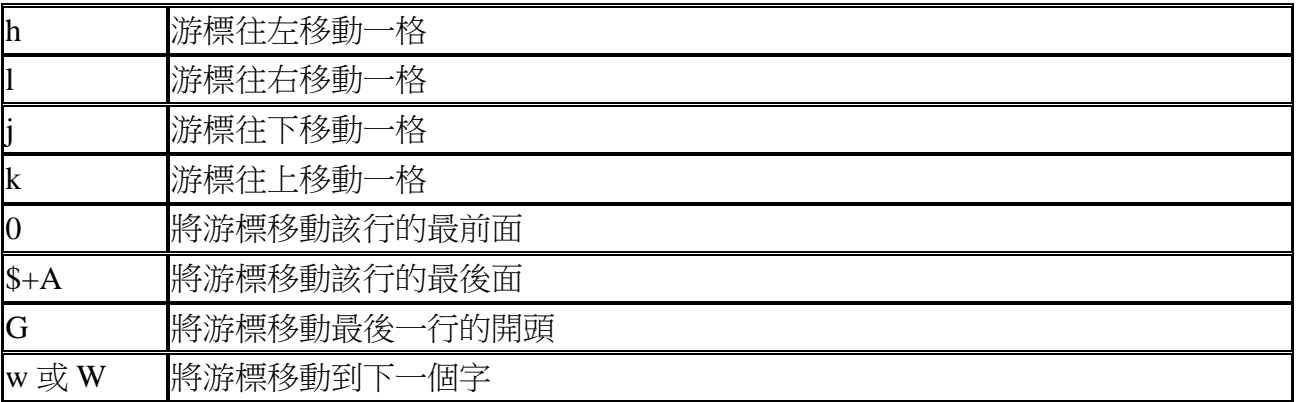

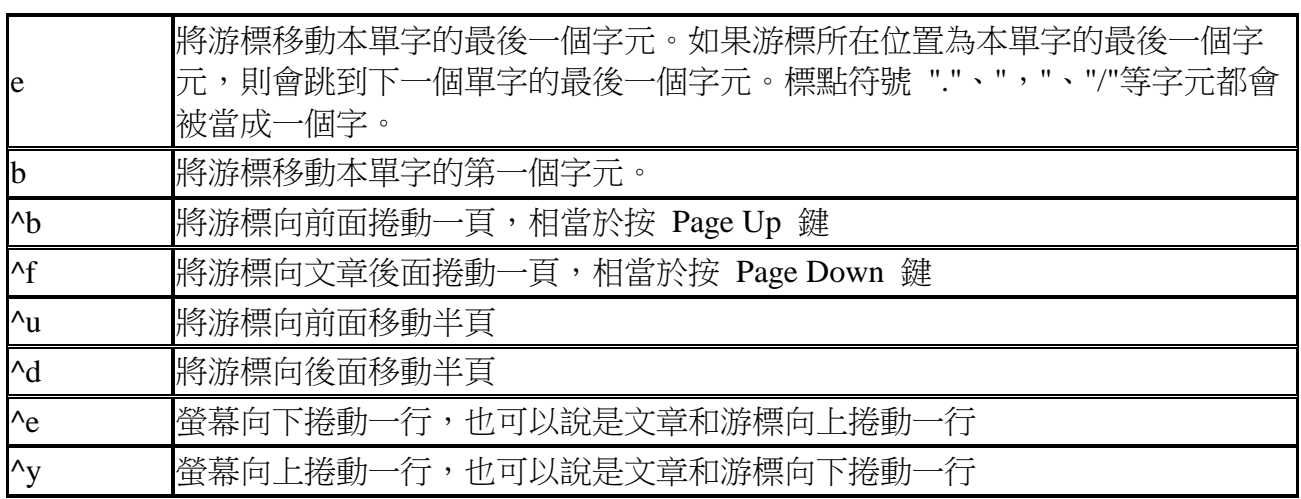

## ▼複製文字

複製文字可以省下重複輸入的時間, vi 也提供了以下操作按鍵:

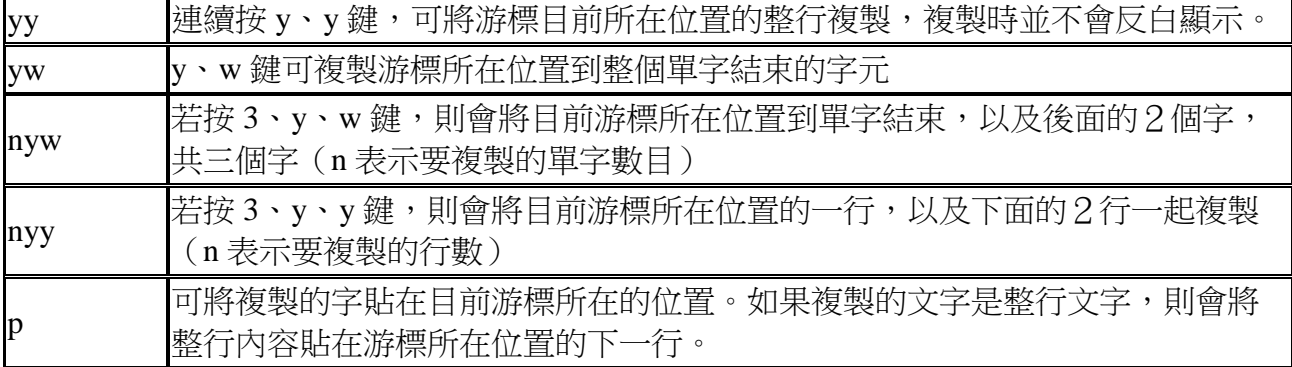

## ▼刪除文字

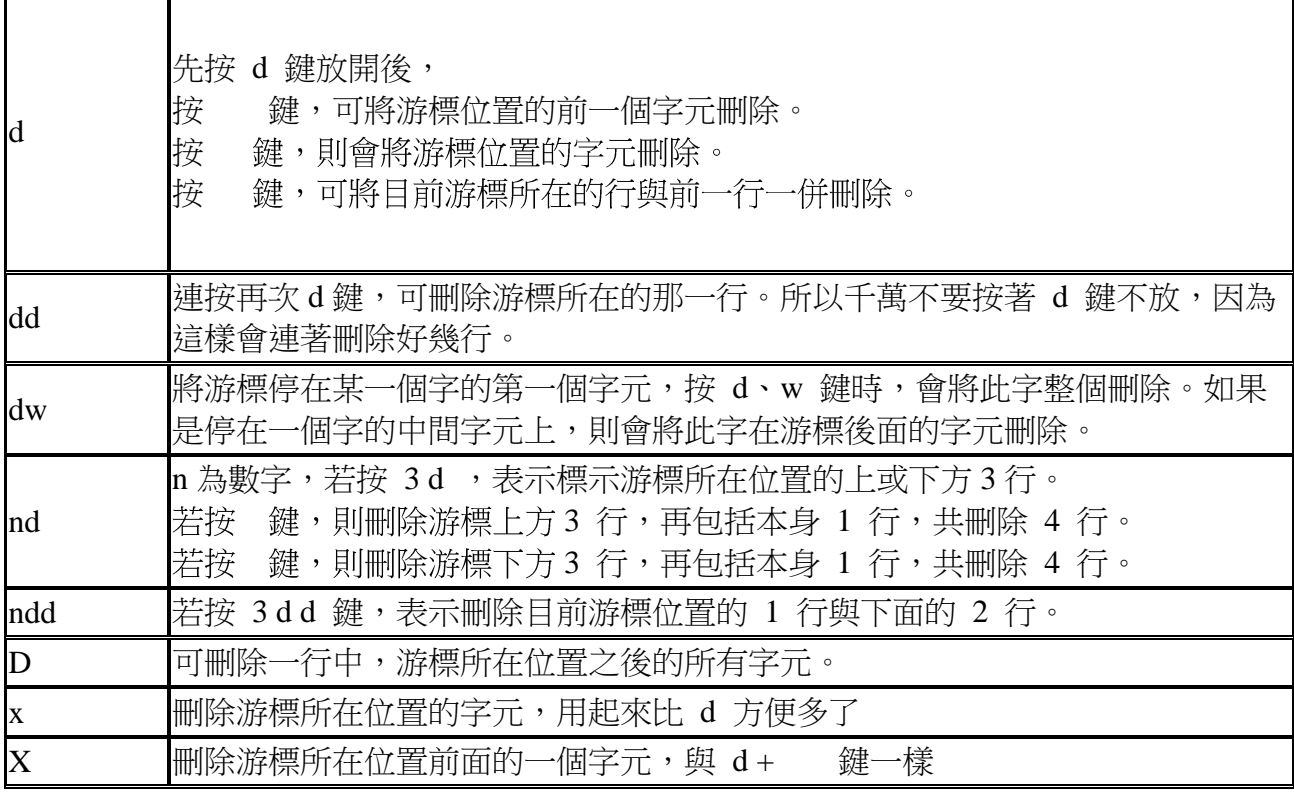

Linux 常用命令與系統管理—第 10 頁

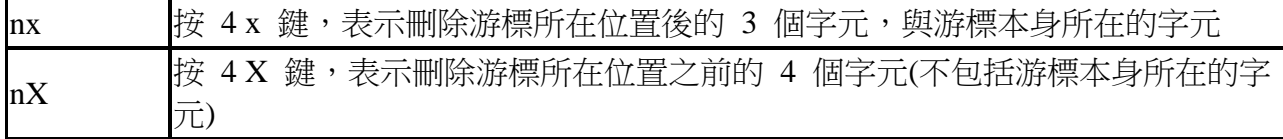

▼顯示游標所在行數、移到指定行數

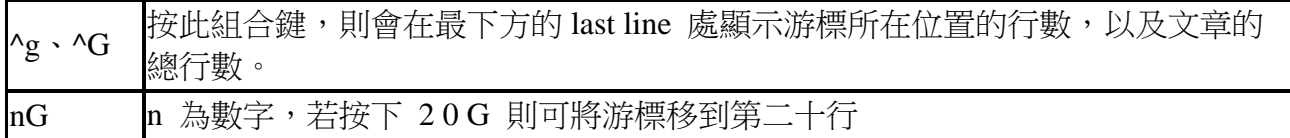

## ▼其他按鍵

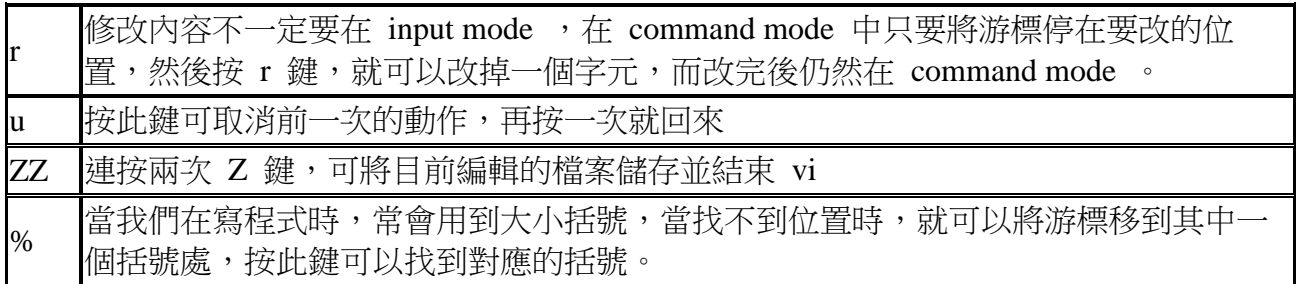

▼ Last line mode 的操作

要進入 Last line mode ,請在 command mode 按 : 鍵,此時游標會移到螢幕的最下面一 行。Last line mode 的按鍵就少多了,請看下面的說明:

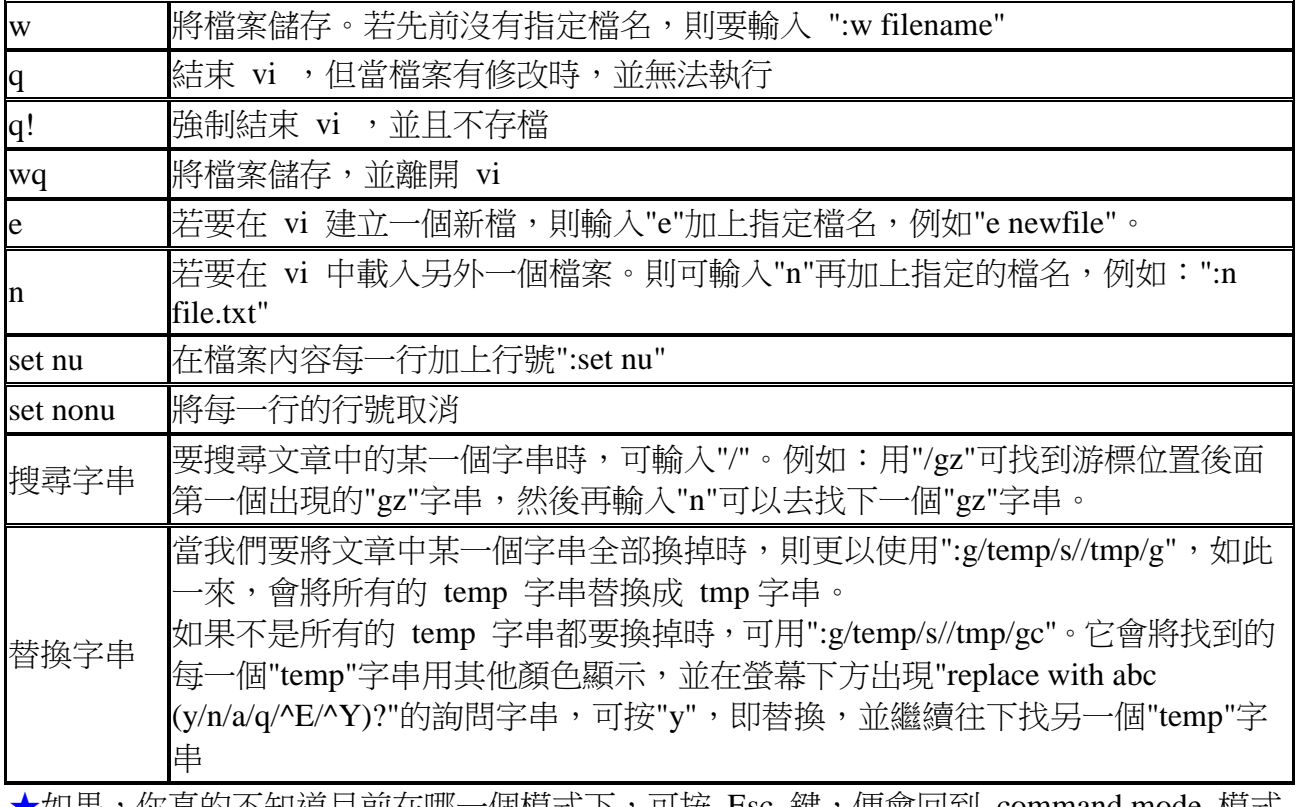

★如果,你具旳个知廹目刖任哪一個榠式下,可按 Esc 鍵,便曾回到 command mode 榠式 下了。

## 伍、 使用 **tar** 壓縮工具

tar 指令位於/bin 目錄中,它能將使用者所指定的檔案或目錄打包成一個檔案,但它並不做 壓縮動作。一般都是先用 tar 打包後,再以 gzip 等壓縮指令壓縮成 xxx.tar.gz 檔案。 tar 的指令相當多,可以執行 tar --help 指令得到參數及語法

#### 常用的有:

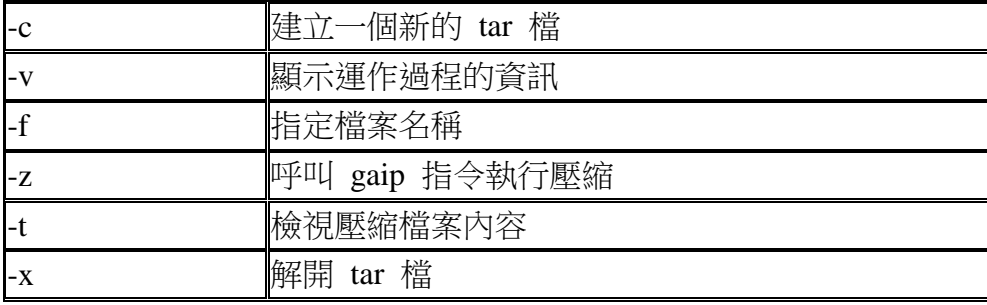

### 一些常用的範例

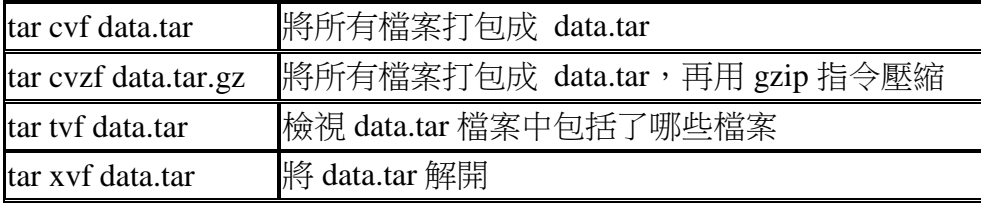

#### 進階範例

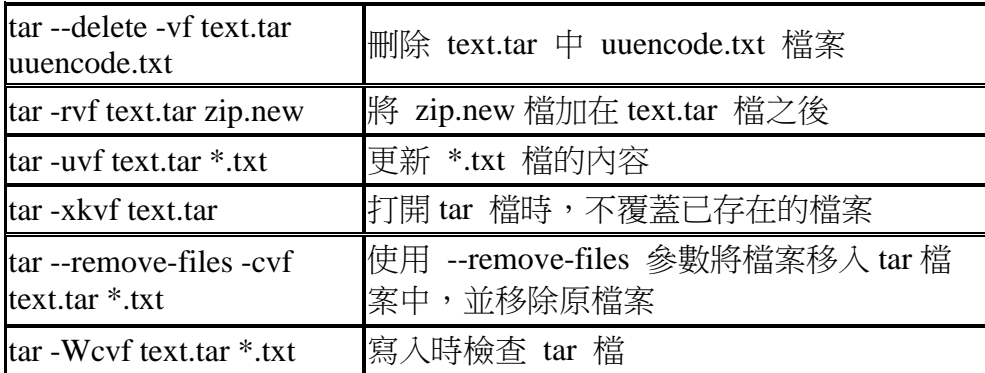

#### 呼叫壓縮指令

可以在 tar 檔產生之後,立即使用壓縮指令,省去輸入兩次指令的麻煩。

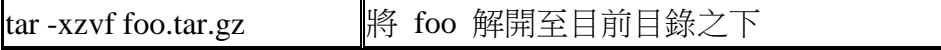

為了了解程式目前運作狀態,可使用以下的指令: tar -tRvf text.tar 以下的指令可顯示寫入的 Bytes 數 tar --totals -cvf text.tar \*.txt

## 陸、 壓縮及解壓縮的使用

並不是所有的程式套件都是以 RPM 套件的型式發行的,大部分都還是以壓縮檔的形式散布, 所以常可見到.Z、 .tgz、 .ZIP、 .gz、 .bz2 等為副檔名的檔案。

#### ▼**zip** 和 **unzip**

這兩個程式位於 /usr/bin 目錄中,它們和 DOS 下的 pkzip 、pkunzip 及 Windows 的 WinZip 軟體功能一樣,可以將檔案壓縮成.zip 檔以節省空間。

⊙壓縮指令

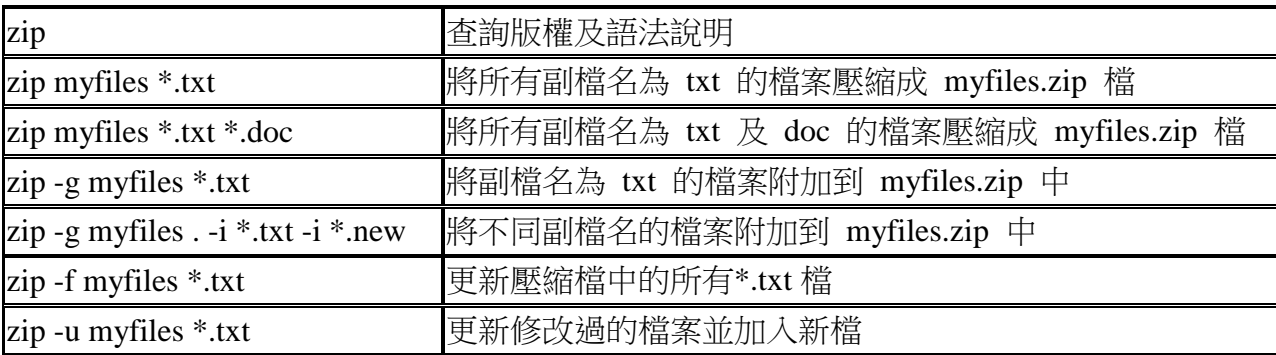

⊙解壓縮指令

unzip 可以將 zip 所壓縮產生的檔案解壓縮。

| unzip myfiles.zip          | 將 myfiles.zip 全部解壓縮        |
|----------------------------|----------------------------|
| unzip myfiles.zip -d mydir | 建立 mydir 目錄,並解壓縮到此目錄       |
| unzip - u myfiles.zip      | 如原來的檔案已存在目錄中,就不解壓縮;反之,才解壓縮 |
| unzip -j myfiles.zip       | 解壓縮時不按原來的目錄結構,而將檔案置於目前目錄   |

⊙壓縮檔案的 gzip 指令

gzip -h

可得到指令的參數及語法說明。

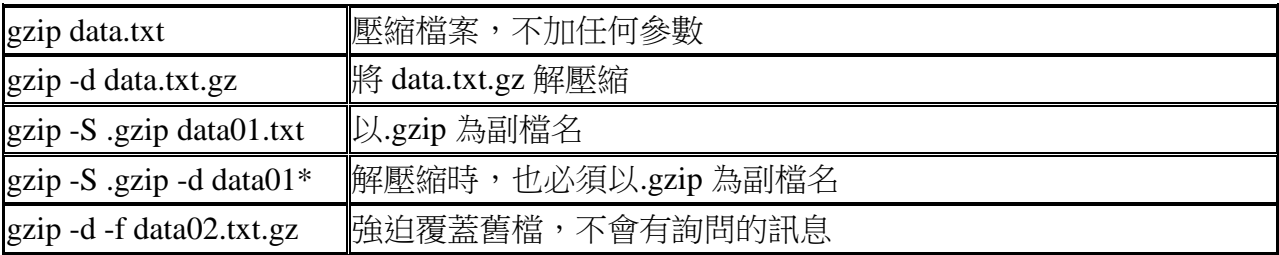

⊙解壓縮 .gz 檔案的 gunzip 指令

使用者可以把 gunzip 視為 gzip -d 指令。其實它們是同一支程式,只是預設選項不同而已。

#### ▼**bzip2**、**bunzip2** 和 **bzip2recover**

還有一種以\*.tar.bz2 為副檔名的壓縮檔,它就是以 bzip2 來壓縮的。通常拿來壓縮系統 kernel 或 patch 檔。

\*.tar.bz2 的解壓縮方法:

bzip2 -dc linux-2.1.xxx.tar.bz2 | tar xvf -

Linux 常用命令與系統管理—第 13 頁

bzip2 這支程式位於 /usr/bin 目錄中

⊙修復 .bz2 檔的 **bzip2recover** 執行 **bzip2recover filename**

## 柒、 排程指令:

電腦有很多程式是需要週期性地被執行的,例如:清理硬碟中的暫存檔、備份系統資料、檢 查遠端郵件伺服器的信件……等

#### ■排程的常駐指令

crond 是 Linux 用來定期執行程式的指令。crond 指令每分鐘會定期檢查是否有要執行的工 作,如果有便會執行該工作。而 Linux 所排程的工作主要分成下列兩種: ⊙系統執行的工作:如備份系統資料、清理暫存檔等 ○個人執行的工作: 某個使用者定期想執行的工作, 如每十分鐘檢查郵件伺服器是否有新 信。

#### ■排程設定檔的寫法

格式如下:

#### Minute Hour Day Month DayOfWeek Command 其所代表的意義如下:

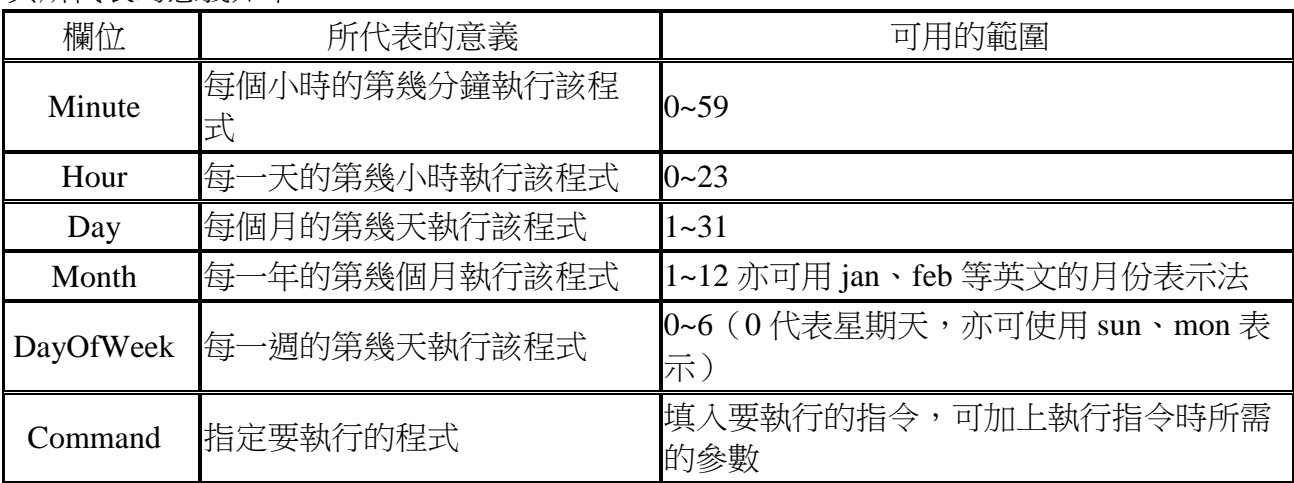

其中,除了 Command 是每次都必須指定的欄位以外,其他欄位可視需求決定是否要指定。 對於不指定的欄位,請填上"\*"即可。

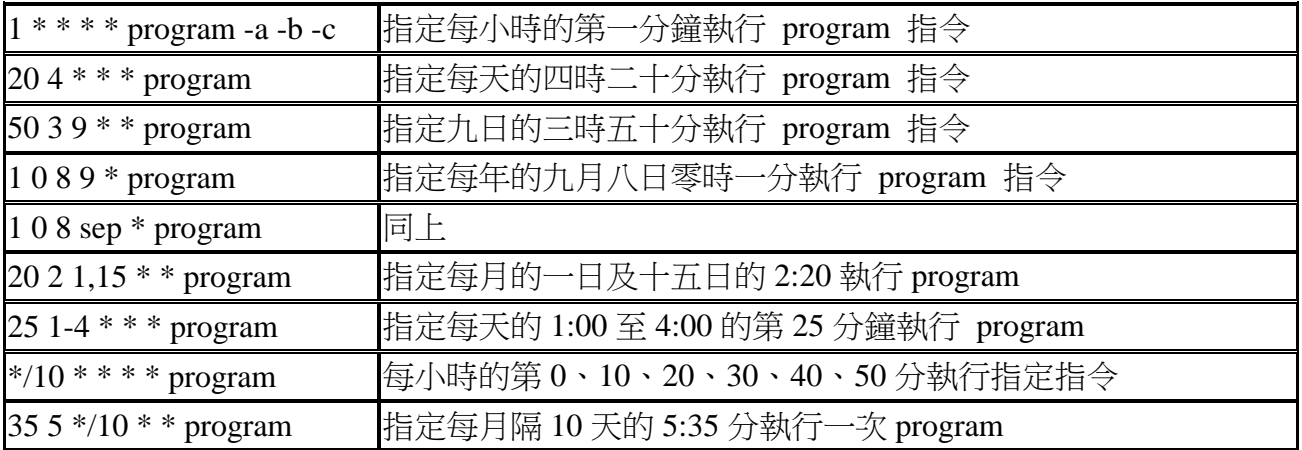

### ■排程的系統工作

/etc/crontab 是 Linux 系統工作的排程設定檔,其內容如下:

Linux 常用命令與系統管理—第 15 頁

### ■排程的個人工作

一般使用者可以利用 crontab 指令,自行設定要定期執行的工作。

▼使用者新增排程工作

crontab -e

執行此指令後,會進入 [vi](http://s7.tnc.edu.tw/~linux6/vi.htm) [文書編輯器中](http://s7.tnc.edu.tw/~linux6/vi.htm),接下來即可自行編輯排程的工作。

以下的範例:

55 14  $* * *$  ls /home/terry

crond 指令將會在 14:55 執行 terry 使用者的指定的指令後, 便會將輸出結果或錯誤訊息, 以 E\_mail 的方式寄送給使用者。

▼使用者檢視排程工作

crontab -l

▼使用者刪除排程工作

crontab -r

▼系統管理者可管理所有使用者排程的工作

root 系統管理者有權力管理一般使用者的排程工作 例如要編輯 terry 使用者的排程工作:

crontab -e -u terry

-u 參數:指定要管理的使用者名稱

▼個人排程設定檔擺放的位置

會被儲存在/var/spool/cron 目錄中,以帳號名稱為檔名的設定檔。如 terry 使用者的設定檔即 為/var/spool/cron/terry 檔。但使用者並無權限可以讀取該檔,只有 root 可以讀寫它。

▼排程程式的輸出結果

crond 指令預設會將執行的結果及錯誤訊息,以 E\_mail 的方式寄給要求執行的使用者。你如 果不想收到這些郵件,可以加入以下內容,將執行結果導向到一個記錄檔:

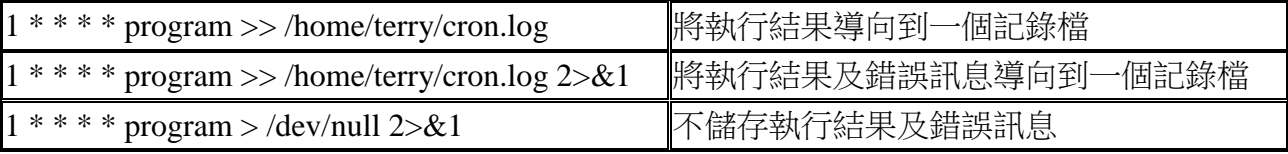

## 捌、 **RPM** 套件管理指令

RPM 全名 Red Hat Package Manager, 它是 Red Hat 公司所開發的一個開放性程式管理套件系 統。

#### ■使用 **RPM** 優點

- 1. 易於安裝、升級與移除套件
- 2. 有強大的查詢功能
- 3. 能夠進行套件認證
- 4. 支援原始碼形式的發行套件

#### ■**RPM** 指令概念

RPM 也可以在其他的 Linux 及 UNIX 平台上執行。 通常它以 xxx.rpm 的格式命名,如 rhviewer-3.10a-13.i386.rpm,它包含了 套件名稱:rhviewer 版本:3.10a 次版本:13 平台:i386 不過,並不是所有套件都是如此命名。 rpm 基本操作模式: 安裝、移除、升級、查詢、驗證 利用 rpm --help 可以查詢指令細節 另外,**GnoRPM** 是 RPM 圖形化使用者介面,它還可以在網路上尋找套件是否有新的版本。 安裝、移除、更新套件,必須取得 root 權限 查詢、驗證套件則不必。

#### ■**RPM** 套件安裝

ncftp 163.26.111.1 cd pub ls -la get svga\* get jmcce\* exit rpm -ivh rhviewer-3.10a-13.i386.rpm i:使用 RPM 的安裝程式 v:在安裝過程中提供更多資訊 h:在安裝過程中印出#號 ⊙ rpm 指令還能透過 FTP 來進行遠距的安裝或查詢,只要檔案前加上適當的 URL 位址即 可。(務必使用 -h 參數以了解安裝程序是否仍進行中) ⊙ 重覆安裝套件 如果某個套件已安裝過了,又重覆安裝時,會出現以下的錯誤訊息: package rhviewer-3.10a-13.i386.rpm is already installed 如果使用者確定要安裝此套件,可以使用如下的指令: rpm -ivh --replacepkgs rhviewer-3.10a-13.i386.rpm ⊙ 套件中某個檔案已安裝過了 如果套件中某個檔案已安裝過了,又重覆安裝時,會出現以下的錯誤訊息: rhviewer /usr/bin/rhviewer conflicts with file from msviewer-1.10b-01 error : rhviewer-3.10a-13.i386.rpm cannot be installed

Linux 常用命令與系統管理—第 17 頁

如果要直接取代舊檔案,可使用如下的指令:

rpm -ivh --replacefiles rhviewer-3.10a-13.i386.rpm

⊙不同套件之間有關聯性

有些套件必須先安裝於系統中,才能正常安裝。常見的錯誤訊息是:

faild dependencies : rhviewer is needed by rhpainter-2.24-20

解決的方法就是將其它所需的套件先裝好,以此例來說,先安裝 rhviewer 套件之後,再安 裝 rhpainter 套件即可。

亦可下 --nodeps 參數來略過相關性檢查,不過如此一來,可能會使套件無法執行。

#### ■**RPM** 套件移除

移除模式會將指定的套件全部刪除,但不包括已更改過的設定檔。移除的指令如下: rpm -e rhviewer

【注意】這裡必須使用套件的名稱"rhviewer"或"rhviewer-3.10a-13",而不是當初的名稱 "rhviewer-3.10a-13.i386.rpm"

#### ■**RPM** 套件升級

升級會安裝使用者指定的更新版本,並移除已安裝於系統中的相同套件。指令如下: rpm -Uvh rhviewer-3.10a-13.i386.rpm 在沒有舊版本的情形下,-U 這個參數仍可正常運作。

如果在升級套件時,發現有舊版本存在時,可以看到以下的訊息:

saving /etc/rhviewer.conf as /etc/rhviewer.conf.rpmsave

這是 rpm 指令特有的設定檔智慧升級訊息。使用者可以在安裝完成後,比較新舊設定檔藉 以決定是否要換回原來的設定。

如果安裝的是一個比現有套件更舊的版本時,rpm 指令會顯示:

rhviewer package rhviewer-3.10a-13 (which is newer) is already installed

error: rhviewer-3.10a-13.i386.rpm cannot be installed

如果決心要安裝舊版本,可以使用如下的指令:

rpm -Uvh --oldpackage rhviewer-3.10a-13.i386.rpm

#### ■**RPM** 套件更新

更新可以算是升級模式的其中一種使用方式。 指令如下:

rpm -Fvh rhviewer-3.10a-13.i386.rpm

在更新模式下,會檢查在指令列中所指定的套件,是否比系統中原來的套件來得新,如果 是,rpm 指令會自動更新;反之,rpm 指令並不會安裝此套件。不同的是,在升級模式下, 不管系統中是否有較舊的版本,rpm 指令都會安裝指定的套件。

⊙更新模式可以一次更新許多套件,假設我們從網路上已下載了許多套件,我們可以下: rpm -Fvh \*.rpm

#### ■**RPM** 套件查詢

rpm -q rhviewer

在查詢模式中,可用套件指定參數配合查詢:

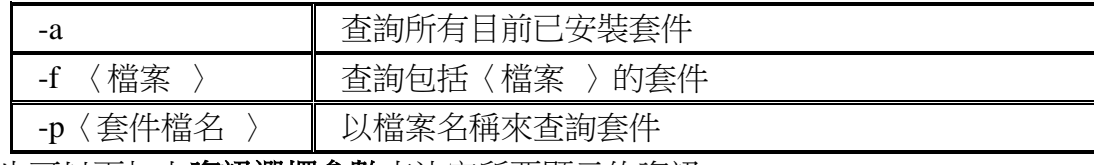

也可以再加上資訊選擇參數來決定所要顯示的資訊

Linux 常用命令與系統管理—第 18 頁

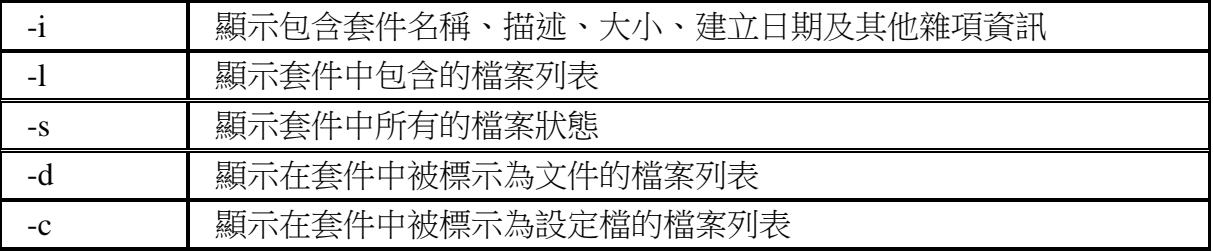

## ■**RPM** 套件驗證

要驗證套件中的元件是否與原始套件相符,可使用驗證模式。-V 參數可以來驗證套件的正 確性。

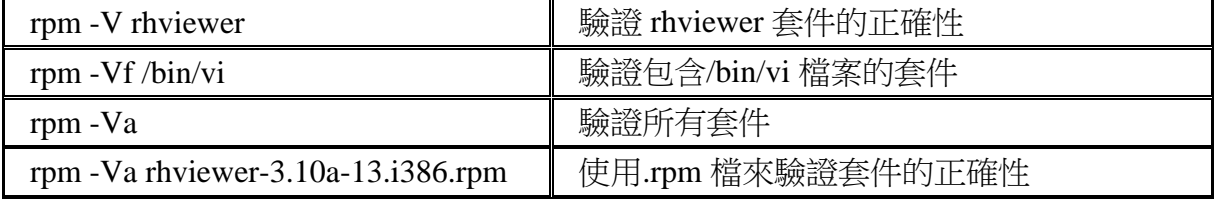

下表是可能列出的錯誤碼:

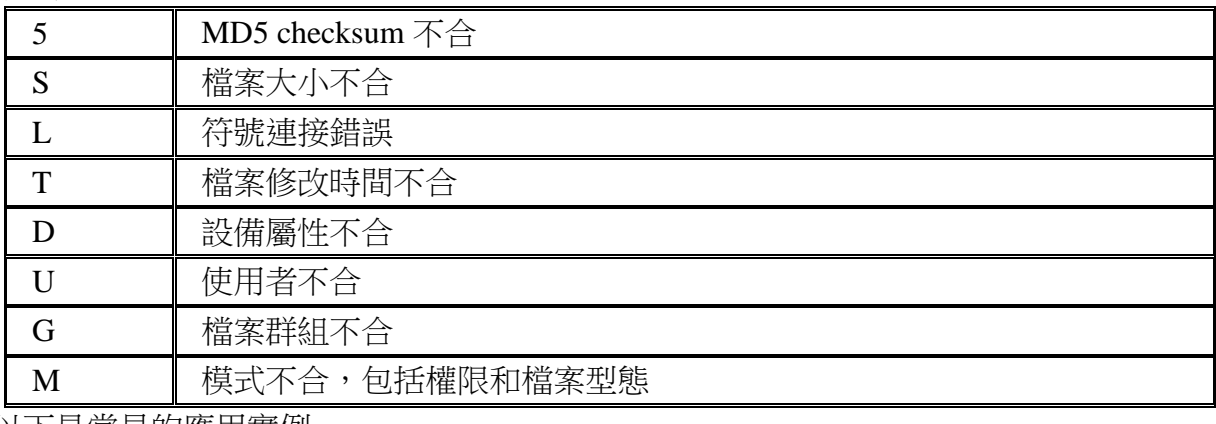

以下是常見的應用實例

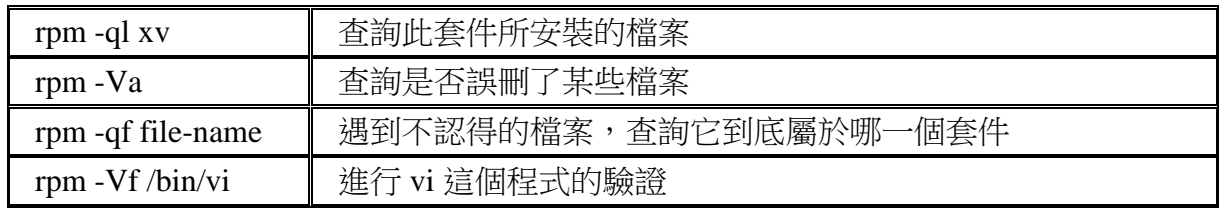

#### 玖、 帳號管理

#### ■設定 root 帳號之密碼

變更 root 的密碼,可以透過 linuxconf 這個圖形模式的程式去更改。 linuxconf 有三種方法可以執行:

▼在 GNOME 桌面環境中,按左下角的主選鈕,執行「程式/系統/LinuxConf」 命令 ▼在 KDE 桌面環境中,請按 K 鈕執行「系統/LinuxConf」

▼在文字模式視窗內執行/sbin/linuxconf 指令。

以下用文字模式為例來練習:

依步驟執行下列之指令 Config/Users accounts/Change root password

會要求輸入目前 root 之密碼,按 Accept

再按新的密碼, 按 Accept

再按一次新密碼, 按 Accept 確定

如果系統覺得該密碼可能輕易被人猜中,就會在輸入新密碼之後,出現一個警告訊息。

#### ■變換身份為管理者

當管理者以一般帳號登入系統,隨後想轉變成管理者身份,進行系統相關設定時,並不需 要重新登入,只要執行 su 指令,並輸入 root 帳號的密碼,即可轉換為 root 帳號。

[helen@free helen]\$ su

Password:

[root@free helen]#

這樣只是將登入的身份轉變為 root ,但諸如檔案路徑之類的環境變數仍然是原登入帳號 helen 的,例如在提示符號下執行 shutdown 指令,則會找不到指令,必須輸入完整的路徑 /sbin/shutdown 才行。若是想在變換身份並同時更改環境變數,則必須執行 su - 指令。 [helen@free helen]\$ su - root

Password:

[root@free /root]# 完全轉變為 root 了! 倘若要切換成其他使用者,可以下 su - helen 即可

#### ■只允許 root 登入

通常管理者在維護系統時,要讓其他的帳號都不能登入時,可在/etc 目錄中,執行 touch nologin 指令,會產生一個檔名為 nologin 的檔案。當其他使用者登入時,系統只要 發現這個檔存在,就會禁止他們登入。 如要再度恢復,則只要將 nologin 檔刪除即可。

#### ■單人模式--忘記 **root** 密碼時的救星

Linux 常用命令與系統管理—第 20 頁 如果只有一人使用系統,又不想每次啟動系統都經過登入、回答密碼的程序,則可以考慮 使用單人模式(Single User Model)。 在開機顯示 LILO 畫面時,按 Ctrl + X 鍵,切換到文字模式的 LILO 畫面,並輸入以下的 參數: linux s 單人模式的字串和多人模式的字串不同 sh-2.04# 管理者的密碼忘記了,可以依下列步驟解決: 進入單人模式後, sh-2.04# passwd -d root 取消 root 密碼

sh-2.04# passwd root 設定 root 密碼

#### ■建立使用者帳號

▼在新建帳號的同時建立 html 及 cgi-bin 目錄

如果您有某些檔案, 固定要給新建立的 user, 可以將這些檔案, 放入 /etc/skel 中, 則建 立帳號時,會自動拷貝至使用者的自家目錄中。

(skel 是 skeleton 骨架,基本的意思)

也就是說,只要在 /etc/skel 中先建個 html 目錄,在 html 目錄裡面再建個 cgi-bin 目 錄,那你開設帳號時,這些都會一併拷貝過去的喔!

#### ▼使用 useradd/adduser 指令建立帳號

在 Linux 系統中,不論執行 adduser 或 useradd 指令,其實都是指向 /usr/sbin/useradd 這 個檔案,所以任選其中一個指令即可。

在一個系統中,使用者的帳號名稱(Login Name)必須是唯一的,假如要建立的帳號 先被人佔用了,則會出現使用者已存在的訊息。

英文字母大小寫是有差別的,比如 benny 不等於 Benny,對於系統來說,它們是不一樣 的帳號。

建帳號前,可以先檢查 /etc 目錄下的 passwd 檔案。是否該使用者是否存在。

另外一種方法,執行 finger 帳號指令,查看該帳號是否存在。

▼編輯 passwd 與 shadow 檔來建立帳號

假如一次要建許多帳號,用 useradd 指令,顯然過於麻煩,此時可以直接修改位於 /etc 目錄下的 passwd 和 shadow 檔案。

◆passwd 檔案的內容格式

useradd 所建立的帳號,實際上是儲存在 /etc/passwd 檔案中,修改此檔就可以新增帳 號。以下是 passwd 檔案的內容格式:

bin:x:1:1:bin:/bin:

daemon:x:2:2:daemon:/sbin:

adm:x:3:4:adm:/var/adm:

lp:x:4:7:lp:/var/spool/lpd:

sync:x:5:0:sync:/sbin:/bin/sync

每個使用者帳號在 passwd 檔案中,都有7個欄位,由左到右分別用冒號(:)隔開。 1. 帳號名稱

- 2. 使用者密碼
- 3. 使用者識別碼
- 4. 群組織別碼
- 5. 使用者相關資訊
- 6. 使用者目錄

7. 使用者環境,Linux 預設是使用 bash

在預設的情況下,任何使用者都可以讀取 /etc/passwd 檔案,我們可以用 ls 指令來查 看一下。

/etc/passwd 檔預設的權限是"rw-r--r--",表示所有人皆可讀取。因為 passwd 檔內容有 UID 與 GID 資訊,負責轉換擁有者和 UID 之間的關係,所以必須讓使用者能夠讀取。 我們不應限制 passwd 的讀取權限,而應該**啟用投影密碼**改善保密問題。。

▼shadow 檔案內容格式

由於 passwd 並不安全,因此在安裝 Linux 時,系統內定會啟動投影密碼功能。每當 我們用 useradd 指令建立使用者帳號,系統不僅更動 passwd 檔,同時還會修改 shadow 檔。以下是 shadow 檔的部份內容: sync:\*:11439:0:99999:7::: shutdown:\*:11439:0:99999:7::: halt:\*:11439:0:99999:7::: mail:\*:11439:0:99999:7::: 每個帳號在 shadow 檔中都有9個欄位,分別用8個冒號":"隔開,以下依欄位分別說 明:使用者密碼 1. 密碼最後變動的時間 2. 密碼變動兩次之間,至少需間隔的日數 3. 密碼變動後,距離下次一定要更改密碼的日數 4. 離下次密碼必須變動日期多少日,就開始警告使用者 5. 超過密碼必須變動日期多少日,就將該帳號停權 6. 帳號的使用期限 7. 最後一個欄位是保留欄位 ▼加入新的帳號記錄 我們可以用文書編輯器,將新的使用者帳號加入 passwd 和 shadow 檔案。 舉例來說,我們新增一個帳號名稱為 silent, 我們先利用文書編輯器在 passwd 檔案後面加入一行: silent:x:600:100::/home/silent:/bin/bash 存檔後,接著編輯 shadow 檔案: silent::11325::99999:::: 這樣就產生了一個 silent 帳號了。 帳號名稱:silent 使用者識別碼:600 隸屬於 users 群組,群組識別碼為 100 使用者家目錄位於 /home/silent 採用 bash 做為使用者環境 沒有密碼 最後更動密碼的日期,距離西元 1970 年 01 月 01 日有 11325 天 隨時可更換密碼 每間隔 9999 天就必須更換密碼 系統不會警告使用者密碼逾期 就算密碼逾期也不會被停權 帳號沒有期限,可以永遠使用 最後請用 passwd 指令更改 silent 帳號的密碼,並建立 /home/silent 目錄,然後將設 好的密碼通知使用者即可。 不過,在建立 /home/silent 目錄時,若單純用 mkdir/home/silent 指令,則會缺少許多 預設的檔案。因此,筆者建議最好先建立一個樣板帳號,例如 template 。如此在 /home/template 目錄中就會有 /bash profile 、.bashrc 等預設的檔案。然後再將樣板目 錄複製一份給新帳號即可。 [root@dns /root]# useradd template 建立樣板帳號 [root@dns /root]# passwd silent 指定 silent 的密碼 Changing password for user silent New UNIX password:

Linux 常用命令與系統管理—第 22 頁

Retype new UNIX password: passwd: all authentication tokens updated successfully [root@dns /root]# cp -r /home/template /home/silent 將樣板帳號的目錄複製給 silent [root@dns/root]# chown -R 600.100 /home/silent 將擁有者指定為 600,群組指定為 100 [root@dns /root]# ▼增加大量使用者帳號 當我們要新增大量使用者時,如果用 useradd 指令一個一個加入的作法,似乎缺乏效 率。因此這邊介紹一個由縣內大[師臥龍小三所](mailto:ols3@ms4.hinet.net)設計的大量建帳號程式。 首先到縣內 FTP 主機去下載該程式: [大量建帳號程式](ftp://linux.tnc.edu.tw/pub/Sysop/ols3tools/cmpwd101.gz) [1.0.1](ftp://linux.tnc.edu.tw/pub/Sysop/ols3tools/cmpwd101.gz) [版下載](ftp://linux.tnc.edu.tw/pub/Sysop/ols3tools/cmpwd101.gz)[\(01/22/2001\)](ftp://linux.tnc.edu.tw/pub/Sysop/ols3tools/cmpwd101.gz) ★安裝方法: 步驟 1: 將 cmpwd101.gz 解壓: (最好放在 /root 目錄中) gzip -d cmpwd101.gz 步驟 2: 增加執行的權限: chmod a+x cmpwd101 步驟 3: 在中文環境下**(**或以 **netterm** 遠端登入**)**, 以 root 身份來執行: ./cmpwd101 以下是執行範例畫面: #---------------------------------------------# # 臥龍小三工具箱: ( RedHat Linux 專用 ) # # 大量建帳號工具: cmpwd 1.0.1 # # http://www.ols3-cgi.com 臥龍小三 CGI 天堂 # # Copyright 2001 OLS3 All rights reserved. # # 本程式僅授權供非營利之學術教育單位免費使用 # #---------------------------------------------# 學生或其它身份文字代碼? (例: stu 或 tch 等) **stu** 學生年級? (例: 1 代表一年級, 若是其它身份, 可按 Enter 不填) **3** 起始學號? (例: 650, 若是其它身份, 可選用其它號碼或按 Enter 不填) **650** 開始的使用者編號(uid)? 例: 600 (uid 觀念請您務必弄清楚!) **700** 欲開設的帳號數量? (例: 100 代表 100 位使用者帳號) **10** 自家目錄位置? 例: /home (按 Enter 預設為 /home) 密碼複雜度? (請輸入 1~6) 1 : 帳號和密碼相同, 但不可用 telnet 登入主機 2 : 帳號和密碼部份相同 3 : 密碼統一 4 : 簡易 5 : 中度 6 : 安全 建帳完成! \*\*\*\*\*\*\*\*\*\*\*\*\*\*\*\*\*\*\*\*\*\*\*\*\*\*\*\*\*\*\*\*\*\*\*\*\*\*\*\*\*\*\*\*\*\*\*\*

請注意: 本程式已幫您完成以下幾件事情: 1. 建置帳號及密碼. 密碼均記錄在您目前路徑下的 newpwd.txt 中, 並加上建帳日期及帳號筆數. 2. 建立每個帳號的初始化隱藏檔. 3. 設定正確的目錄檔案權限屬性. 4. 開設網頁空間及 cgi-bin 目錄: /home/帳號/html 及 /home/帳號/html/cgi-bin 5. 設置簡易的網頁起始檔: index.html 位於 /home/帳號/html/index.html 觀看法: http://貴校網址/~帳號/ \*\*\*\*\*\*\*\*\*\*\*\*\*\*\*\*\*\*\*\*\*\*\*\*\*\*\*\*\*\*\*\*\*\*\*\*\*\*\*\*\*\*\*\*\*\*\*\* 說明: 本程式預設的使用者網頁空間目錄名稱為 html, 若不是這個名稱, 您應修改 apache 的 srm.conf 或 httpd.conf 中的 UserDir 設定: UserDir html 然後, 重新啟動 apache, 即可生效. 所有建好的帳號密碼, 會自動以附加的方式, 記錄在 newpwd.txt 之中, 各列資料以虛線隔開, 您可以將它列印下來, 再按虛線處剪開, 然後, 分發給申請帳號的學生保管. Bug 處理: 若您有發現任何執行時的異常或錯誤現象, 請和 [OLS3](mailto:ols3@ms4.hinet.net) 聯絡.

### ■停用與移除使用者帳號

當使用者畢業或離職,我們可以考慮停用或刪除使用者帳號,以避免其繼續登入系統。

▼停用帳號

將帳號停用的意思是暫時不允許使用者登入系統,而其資料仍要保留。我們可編輯 /etc/passwd 檔案,把欲停用的該帳號 silent 標註起來: mysql:x:529:529::/home/mysql:/bin/bash template:x:530:530::/home/template:/bin/bash #silent:x:531:531::/home/silent:/bin/bash 在最前頭加上"#"號 ▼刪除帳號 當確定使用者已不再需要使用本系統或列為拒絕往來戶時,可考慮將該帳號完全刪除。 使用 userdel 指令可以很方便地將使用者刪除, [root@dns template]# userdel -r silent 加上-r 參數,表示一併將該帳號的使用者目錄及郵件檔案(位於 /var/spool/mail 目錄中 的同名檔案)都刪除。若不加,則只會刪除帳號而保留該帳號的相關目錄。 當然,我們亦可直接編輯 passwd 和 shadow 檔案,直接刪除其帳號,也請記得隨後馬 上刪除該帳號之家目錄與郵件目錄。 ▼刪除背景執行程式 為避免使用者還有程式遺留在系統中,請執行下列指令檢查背景執行的程式,並把背景 中執行的程式刪除: [root@dns /root]# ps aux | more "silent" 這個指令,會列出使用者 silent 的背景執行程式,可以看到類似的結果: silent 1802 0.1 0.9 1380 608 ? s 13:12 0:00 maybetrojan

要刪除這些程式,可執行 kill 1802 指令。

▼刪除計時器

還有一點很重要,就是把使用者所設定的計時器去掉。在 Linux 系統中,使用者可以自 行設定計時器,時間一到就會自動執行某些程式。這些計時器所執行的指令,有些或許 會影響系統之安全與保密性,因此必須特別注意使用者所留下的計時器。 可執行以下指令檢查計時器:

[root@dns /root]# crontab -u silent -l

0,30 \* \* \* \* date 每當整點、30 分時,就會在背景執行 date 指令

當發現使用者自行設定的計時器還在系統中時, 直接執行 crontab -u silent -r 指令, 便能 刪除該使用者的計時器檔案。

#### ■自訂群組

我們可以使每個使用者擁有自己專屬的群組,也能將新增的使用者統統編到 users 群組。 其實我們也可以依不同的性質自行建立群組,當檔案或目錄隸屬於不同群組時,群組的使 用者也會受到群組權限的限制。

▼group 檔案的內容格式

系統除了 root 帳號的 root 群組,及一般使用者的 users 群組之外,還有許多其他的群 組,詳細內容都記錄在 /etc/group 檔案中:

adm:x:4:root,adm,daemon

tty:x:5:

disk:x:6:root

lp:x:7:daemon,lp

mem:x:8:

kmem:x:9:

wheel:x:10:root

mail:x:12:mail

檔案內的每一筆記錄可分為4個欄位,由左到右分明用冒號(:)隔開:

- 1. 群組名稱
- 2. 密碼
- 3. 群組識別碼
- 4. 使用者帳號

▼建立群組

我們可以使用 groupadd 指令來建立群組,例如要建立 GID 編號 700,名稱為 staff 的 群組:

[root@dns /root]# groupadd -g 700 staff

[root@dns /root]# more /etc/group

……

sinbar:x:520: etn2::526: etn3::527: etn:x:528: mysql:x:529: template:x:530:

staff:x:700: 已加進來了

-g 參數用來指定群組編號,0~499 請保留給系統使用。若省略此參數,則系統會自動指 定 GID , 從編號 500 開始找尚未用掉的號碼。

▼變更所隸屬的群組

已存在的使用者帳號,若要更動所隸屬的群組,請直接編輯 passwd 檔,變動各使用者 隸屬的群組。並用 chown 指令,改變使用者家目錄及檔案所隸屬的群組。

[root@dns /root]# chown -R lambert.cassia /home/lambert 將 lambert 帳號的家目錄與目錄 下的所有檔案,其隸屬之群組皆改為 cassia

▼刪除群組

#### groupdel staff

當某個群組被刪除後,請記得用 find / -group staff 指令檢查系統,將原本隸屬於被刪除 群組的目錄及檔案,用先前提到的 chown 指令,改變其所屬群組。

## 參考資料:

- 1. http://www.study-area.net/
- 2. 台南縣莊士毅老師的 Linux 研習講義, http://s7.tnc.edu.tw/~linux5/
- 3. 台南縣王勝忠主任的 Linux 研習講義,http://s7.tnc.edu.tw/~linux6/
- 4. 高雄市邱志忠老師的 RedHat 筆記,http://www.hmes.kh.edu.tw/~jona/